## Nyaradzo Digital legacy 103: Twitter

## **How to deactivate a loved one's Twitter account**

You will have to submit an online request and provide the following information:

- Your full name
- [You](https://help.twitter.com/en/forms/privacy)r email address
- Your relationship to the deceased
- Full name of the deceased
- The deceased's twitter username @

Once this has been submitted, Twitter will email you with instructions to provide more information including:

- Information about the deceased
- A copy of your ID
- Copy of the death certificate

Twitter does not grant account access to anyone following a death for privacy concerns.

To access Twitter online request to deactivate a Twitter account, click [\\*HERE\\*](https://help.twitter.com/en/forms/account-access/deactivate-or-close-account/deactivate-account-for-deceased)

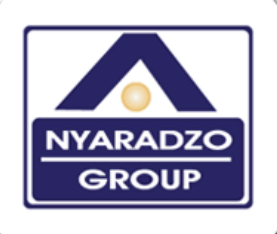

www.nyaradzo.co.zw

 $\mathbf{o}$ 

## Service · Strength · Solutions